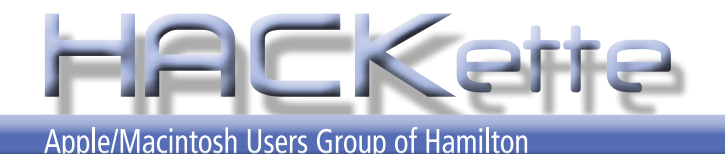

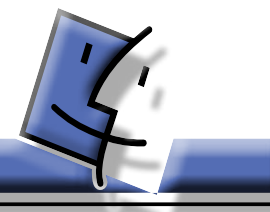

**Newsletter of Apple/Macintosh Users' Group of Hamilton Vol. 29 No. 02 OCTOBER 2010**

**NEXT MEETING: WEDNESDAY October 13, 2010 in Burlington 6:30 pm**

> **• Apple TV New vs Old What works & what's coming.**

#### **NEXT EXECUTIVE MEETING TBA for 2010**

For more info, go to: mapquest.com type location: 3480 Fairview St., Burlington, ON

# **A Message from the President**

So I'm sitting here on the couch typing this out on an iPad. I have been using it now for a couple of months and have gotten really used to it. The pop up keyboard landscape mode is really easy to use. And the auto correct iPad. I have been using it now for a couple of months and have gotten really used to it. The pop up keyboard in landscape mode is really easy to use. And the auto correct is a dream that I would really like to see in the Mac OS. When I was away for the last long weekend I was out of a WiFi network so I turned on the 3G data. I was able to send and receive email and surf the web. The problem was that I was outside of a 3G signal, so the connection dropped down to an analogue signal and it was like I was back on dial up. It still worked so was happy.

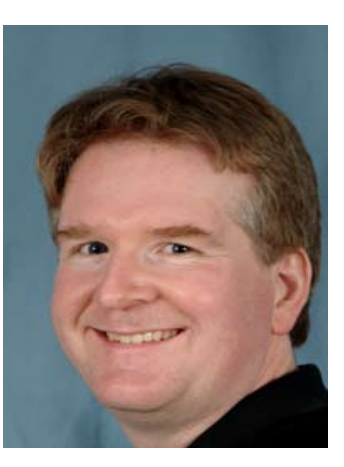

This month we will have a look at the new Apple TV. I have taken a lot of calls and have pre sold 5 now. I just read online that they are selling out at the Apple stores in the states. The biggest advantage it that you can use NetFlix on it. We are now able to use NetFlix in Canada even though it is a limited version. I think that in the coming months it will improve like iTunes did when it came to Canada. You have to consider the cost of the service compared to cable or Bell Expressview. I am paying \$19.00 a month just for the premium movies with bell, NetFlix is just \$8.00 a month for all you can watch and includes movies as well as TV shows. So if we get the full deal, I could drop the Expressview at \$100.00 a month for just \$8.00 a month. Now, does this mean I will drop my old Apple TV, not on your life. The new one does not have a hard drive in it. I like to sync up all my pictures and movies to the old one so I do not have to use my Mac to stream content to it. I even bought a second one for the bedroom. And all my staff have got at least one. Will NetFilx run on the old TV, no. The old TV does not have a powerful enough processor to decode the streaming video signal. NetFlix is available on your Mac, iPhone, iPod Touch and the iPad. And you can start watching a movie on one device and finnish it on another. To see the full demo, come on out this Wednesday for 6:30.

See you at the meeting, Dave

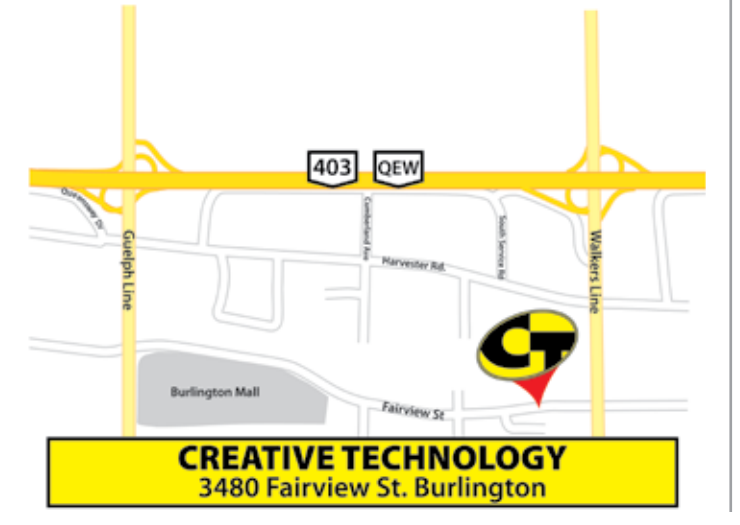

The Apple Macintosh User Group of Hamilton is a non-profit organization that meets informally at *6:30 PM*, the second Wednesday of each month at: *Creative Technology, 3480 Fairview St., Burlington*.

This group is made up of users of the Apple Macintosh family of personal computers, whose interests range from word processing to publishing, music and games, art to accounting and often times to formal presentations or more. Our main purpose is to provide a forum for questions, solutions and inspiration for everyday computing.

For more information about the user group, please attend the next Club meeting, contact a member of the executive, or visit our web site:

**www.hamiltonmacintosh.com**

This newsletter produced using Adobe InDesign CS3, part of the Adobe Design Collection CS3, on an iMac computer and a PowerBook G4 laptop.

# **Jim Auty Editor's Notes**

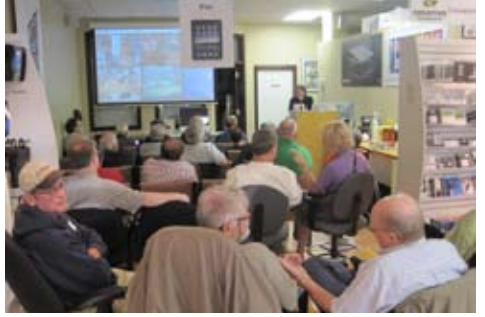

I am now working in Burlington just a short drive from Creative Technology. Not wanting to be too early for the meeting, I had fish'n chips at the restaurant across the street. Upon my arrival at almost 6:30, they were two seats away from standing room only !! ... and the meeting was under way!!

In the above photo, check the teachers sitting in the back row *talking* during the presentation!!

Dave also presented information on Talkit.ca. This is a low cost way to make phone calls, locally or long distance in Canada.

The unit (white box - below) gets plugged into the phone system where it enters inside the house. The phones plug into it and you're set.

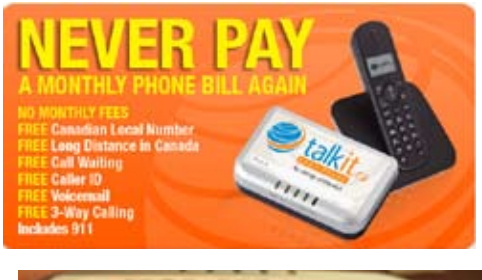

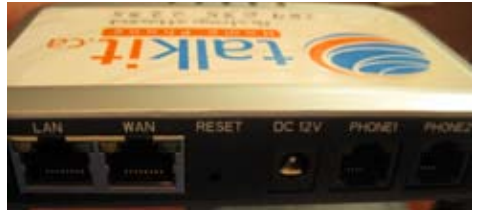

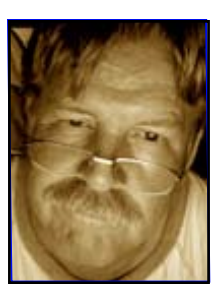

Visit http://www. Talkit.ca or talk tto Dave or one of his staff at Creative Technology.

# **Last Meeting Technology Everywhere**

In Burlington, on the North Service Road between Waterdown Road and King Road, there is a new Mercedes dealership.

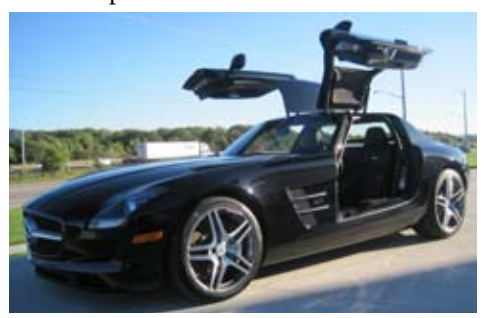

I stopped to take photos of the SLS out front. It costs about the same as a couple of houses in my neighbourhood so I only have pictures.

As I walked back to my car, a sign in the window of a Porsche caught my eye. Wow. Just pull out your phone, text the code to the number on the display and you will be sent pictures and info to your

**TEXT. PREPCA** a: 3868

mobile phone!! I'm sure that before long you will be able to complete the sale and have it delivered, ready for that

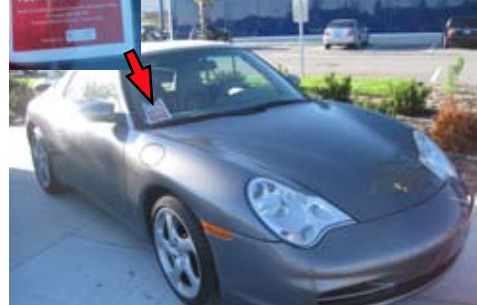

heavy date after work. I can see car salesmen going the way of bank tellers when debit cards came out.

Yes, this is a great tool. Just think of having a store window where each item has a tag. Sell everything by phone!!

# **Back to School ...**

Several past semesters involved artistic painting at Mohawk College. This time around, weekly artistic get togethers where photograhy and painting are proving if we can do accomplish what is in our minds eye. We have to create our own topics, assignments and goals. The amazing number of topics on the Internet helps us along as well. Thinking a little further ahead, "*What if we are good enough to sell our paintings?*" Running around to art galleries could prove costly as we are unknowns. What if we could advertise our works to gain some notoriety ...

That is why I am going back to Mohawk College to learn about web design. In this way, we can put up a decent site to show off our works. We could stay at home, send out e-mails directing them to the web page, A lot less expensive than putting gas in the car. A thought! As you are browsing the website, you could text a code on your mobile phone to receive pics and detailed purchasing info (also available as download from site) for yourself or forward it to friends.

There are also places like the Canvas Cafe, 388 Plains Rd. E., Burlington Interesting internet cafe, entirely run on

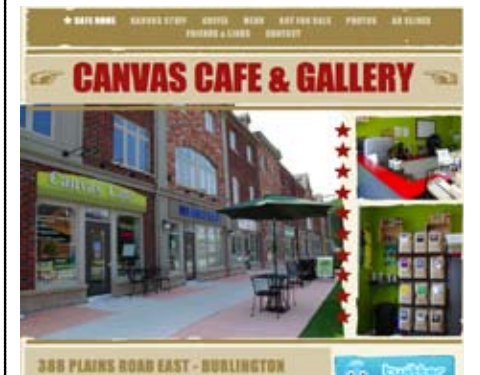

#### Apple equipment.

Owned and run by Scott & Billy Joe. Scott, very knowledgeable with Apple, has voiced his willingness to talk to our HACK club re how he has set up the C.Cafe.

Perhaps you should give them a visit. Their phone is (289) 288-0707 URL at www.canvascafe.ca

YOUR TURN: So you think you are great at what you do on your computer ... Prove it! Volunteer your talents for a presentation at a HACK meeting. Practice makes perfect !

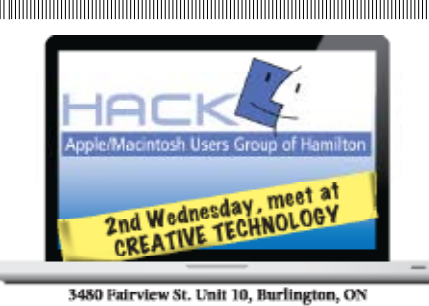

Visit website for more information. www.hamiltonmacintosh.com

#### I want to see..

I recently read a movie review by Roger Ebert for, *The Social Network*, and he gave it a four out of four star rating!

The review was titled *Facebook film does the impossible* and reading it aroused my interest.

*"It hurtles through two hours of spellbinding dialogue. It makes an untellable story clear and fascinating. ... The genius of Facebook requires not psychological insight but its method of combining ego with interaction. ...The point is to show an interaction of undergraduate chaos, enormous amounts of money and manic energy. ... splendidly well made ... we don't follow the story so much as get dragged along behind it."*

I will follow-up with my own review and would like to hear yours as well. *Editor*

#### Writing comics ...

Boys, in general, are less interested in reading than are girls. This can lead lower achievement and reading enjoyment levels. Prolonged reading difficulties can have consequences later in adult and workplaces environments.

Research has shown The Canadian Council on Learning that comic books can increase reading interest and literacy in boys.

 If your want to take up writing and incorporate your artistic talents, comic books may be your answer. Google 'how to write comic books' and you will get hundreds of results.

A few that stood out for me:

*Lulu.com* is one way to get published. Read the membership agreement first to be sure it is right for you. It is there for more than just comic books.

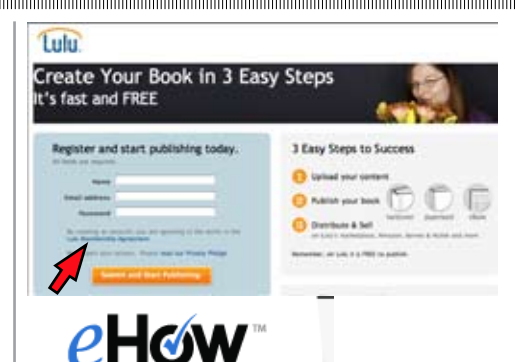

# How to Write a Comic Book Script

You grew up on X-Men and the Fantastic Four comic books, and now you want to write a comic book script of your own. Comic books have regain<br>popularity over the past few years, and writing for them can be fun and<br>lucrative. Follow these steps.

#### Instructions

*eHow.com* can help with the script and other writing skills. Don't stop at just writing skills. You can also find help on hundreds of other topics as well.

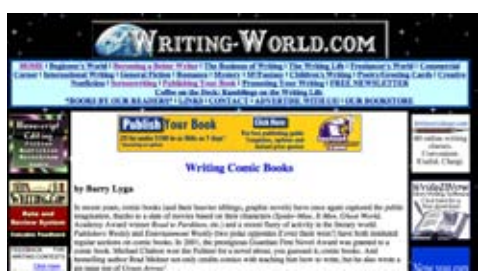

Writing-world.com has numerous articles to help writers with their writing as well as related topics. They also promote many books and other sites for you to acquire more info about writing and getting published.

#### Commodore ...

What was, may soon be again ... well sorta.

Go to: http://www.engadget. com/2010/08/26/commodore-usaannounces-the-pc64-an-atom-powered-pc-in-a-replic/ for more detailed info.

# Diabetes and your Mac ... (or PC)

During a visit to a local drugstore, I saw an advert for Bayer®s new Contour® USB. Their claim is, *it is the first meter with plug & play diabetes managemant software*.

There are only a few steps needed to charge, accept the test strip and process the results. The information can be output in several forms for sharing with your healthcare professional. Amazing! For more info, visit: www.bayercontourusb.ca

## Use less ink...

The University of Wisconsin says that using the font Century Gothic can szve up to 30% of your ink because the font has slightly thinner lines. The average family uses six B&W and colour cartridges each year. At this rate, your savings could be as much as \$80.!!

## Use that last drop...

A study done somewhere in the world found that some printer cartridges say they are empty why in fact there could be up to 20% of the ink left. So, the next time your report has to be done yesterday and the printer says no ink, try these tricks.

Remove the cartridge and heat it with a hairdryer to soften any remaining ink. Reinstall cartridge and try again. If this is the first time the printer has been used for sometime, the ink in the printer head may have dried. If the hairdryer did not quite do it, use a cotton swab or Q-Tip® to apply some isopropal alcohol to the face (where the ink comes out) of the print head. Wipe with a facial tissue to dry. If there is no trace of ink on the tissue, reapply the alcohol.

If you cannot refill the cartridge, you are in for a trip to the ink supply store.

## MS Office Update...

Got Yours yet? If you have MS Office 2008, check to see if you have version 12.2.6. If not, go to: http//go.microsoft.com/ nhyt6fwlink/?LinkId=196034

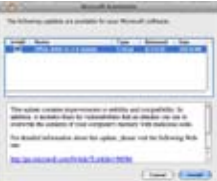

HACKette October 2010 **3**

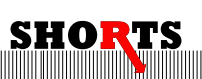

#### **Desktop & Screensaver ...**

A step back to basics. When shooting photos, I am always looking for some way to showoff my work. One way is to put them into the Pictures folder on my Hard Drive.

> The next step is to go to System Preferences>Desktop & Screensaver. Click on **Desktop** at the top of the dialogue box. From the

the top choose Screen Saver. The sidebar menu changes. In my case, I have lots of varied cover art in my iTunes folder, so as shown here, I chose that. A word of caution when using your own photos. Photos that are 1 or 2 MB or more in size are 5 to 10 times larger than those that come with your computer. To prevent your computer from getting booged down processing photos, resize copies of your chosen photos to about **1024X768** to 2560X1600

**EXECUTE THE SECOND RELEASE OF A BASE OF A PARTICULAR CONTRACTOR** pixels for file sizes of 190 **Engine Terms (2.16)** to 700KB. Screen resolution of 72 pixel per inch is uickly Activate Your Screen Saver all you need for display. **E** Anni Hope<br>El Mort<br>El Mett<br>El Met & Wes  $\frac{1}{2}$ Treat your screensaver like a web page and you will have quick desirable **O** Notice results. If you want to turn on the  $\left| \cdot \right|$ screen saver at any time, m you can choose the button

sidebar menu Select **Pictures Folder** and then choose the desired photo. For a screensaver, you follow the same path - System Preferences>Desktop &

4. (ox the pull-down matus) to and

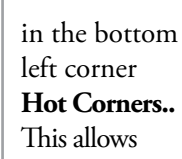

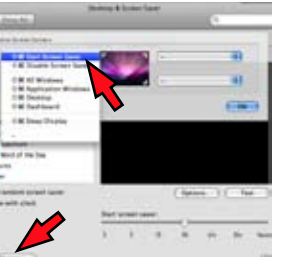

you to move the cursor into a choosen corner and the screen will go blank and the screen saver will start. If the screen saver normally comes on after 15 minutes of inactivity but you started it from a hot corner before

you left your desk and it is NOT running when you came back after 7 minutes ... somebody touched your keyboard (or there are heavy mice running around your desk)!!! Have fun with these and make your screen dance with your incredible pictures ... maybe even screen sized warnings about sirens or camera activation!!

#### **Executive HACK**

Visit our Web Site at: *www.hamiltonmacintosh.com* **President**

David Walton 905-627-7355 dave@thewaltons.ca

**Past President** Jim Auty 905-528-0969 jauty1@cogeco.ca

**Vice President** Lorimer Rutty 905-631-5894 lrutty@sympatico.ca

**Secretary** Caroline Fehr 905-547-2421 carof@cogeco.ca

**Treasurer** Alan Adams 905-388-9276 wfc@mountaincable.net

**Membership** Alan Adams 905-388-9276 wfc@mountaincable.net

**Programming**  Michael Scanlan 905 465-2896 harbourclub@sympatico.ca

**Publicity** Caroline Fehr 905-547-2421 carof@cogeco.ca

**Newsletter Editor** Jim Auty 905-528-0969 jauty1@cogeco.ca

**Web Master** Don Nicklin (905) 681-6353 don@cttechnology.ca

**Members-at-Large**

Tony Baguley tbaguley@mac.com. Fred Vermeer

#### **Membership**

Individual \$20 Family \$25

#### **Advertising**

Business Card-size \$10/insertion for standard 2" x 3.5" business card size, black & white only. Custom or display work will be quoted. Presenters are allowed 1 free

business card size insertion

# **Submissions for Next Issue**

...during October, 2010

Screensaver - for the dialogue box. At  $\frac{1}{2}$ Man 19:11:24 Jim Auto  $\left\vert \left[ \begin{array}{c} a \end{array} \right\vert$  =  $\left\vert \left[ \begin{array}{c} 0 \cos{k} \end{array} \right] \right\vert$ ickly Activate Your Screen Save Clear Dentrois & Scheen Sales and chick the S 1. Charter over Screen Sover option and abid. the

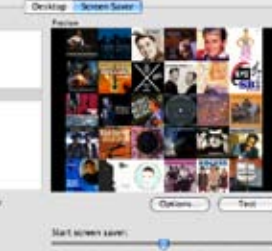

TECHNOLOGY **Burlington's only Apple Specialist invites all HACK members to our convenient location** SPECIAL HAMILTON MAC USER'S GROUP DISCOUNTS!

(Hetteren...)

**3480 Fairview St. Unit 10, Burlington, ON Tel (905) 681-6353 Fax (905) 681-5358 www.cttechnology.ca**

HACKette October 2010